# AUTHORIZATION PORTAL FOR PROVIDERS

MDwise, Inc

# Table of Contents

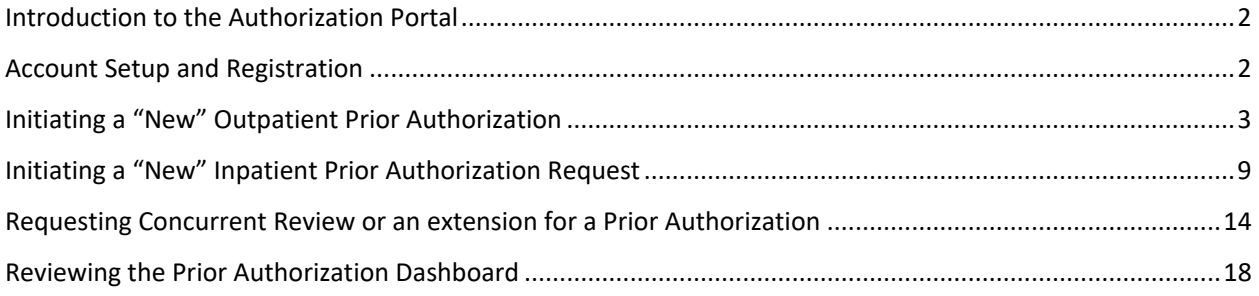

## <span id="page-2-0"></span>Introduction to the Authorization Portal

MDwise currently offers different ways to submit a prior authorization including fax, email, and telephonically. We are now offering online submission through our Authorization Portal.

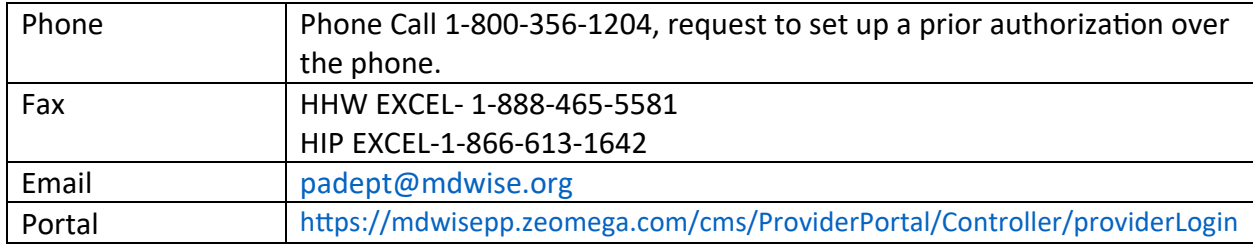

This guide will allow you to set up your account to submit your prior authorization as well as track those authorizations you submitted on the portal as well. If you are unable to locate your member by Member ID, please contact call MDwise at 1-800-356-1204.

## <span id="page-2-1"></span>Account Setup and Registration

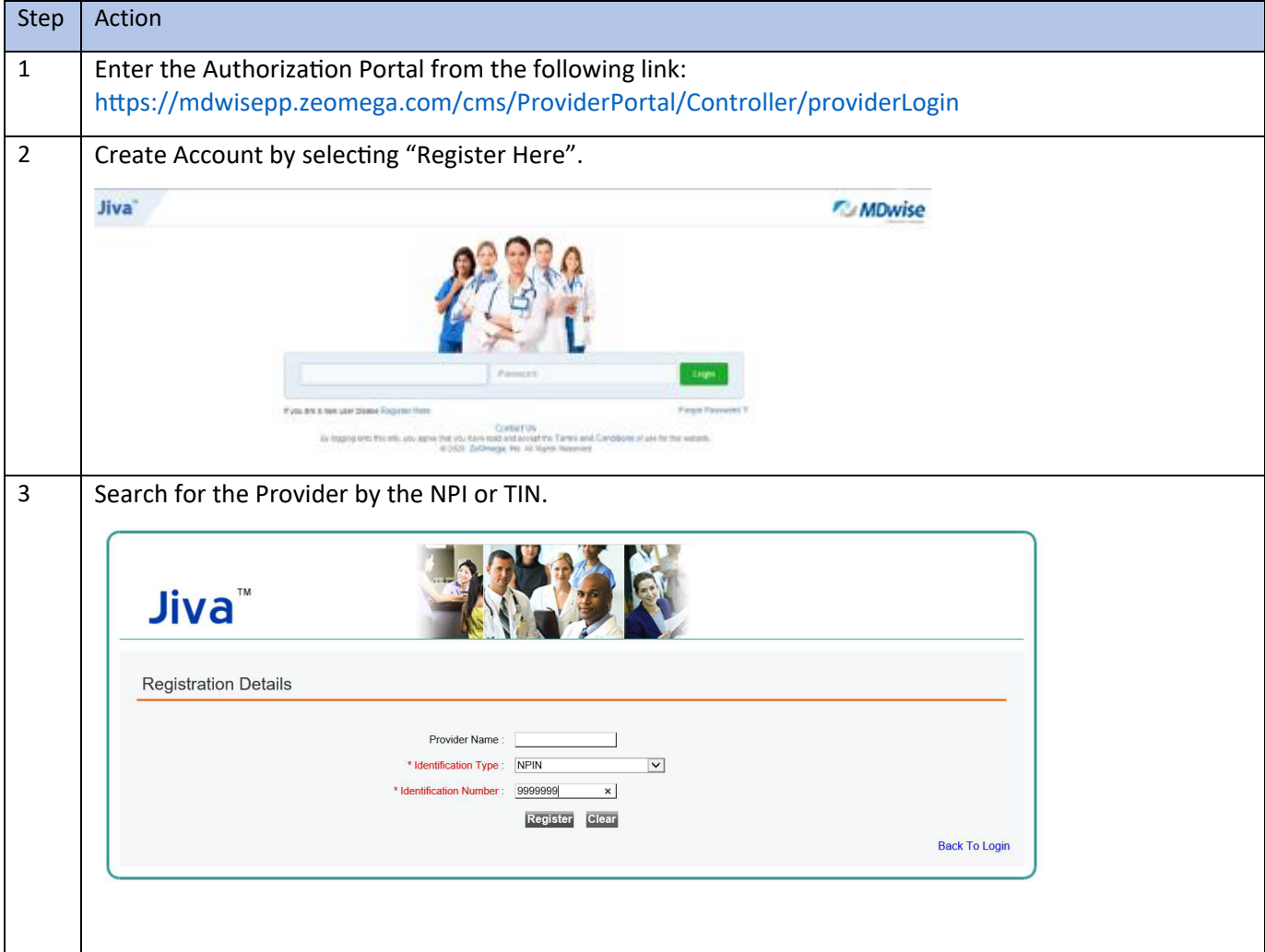

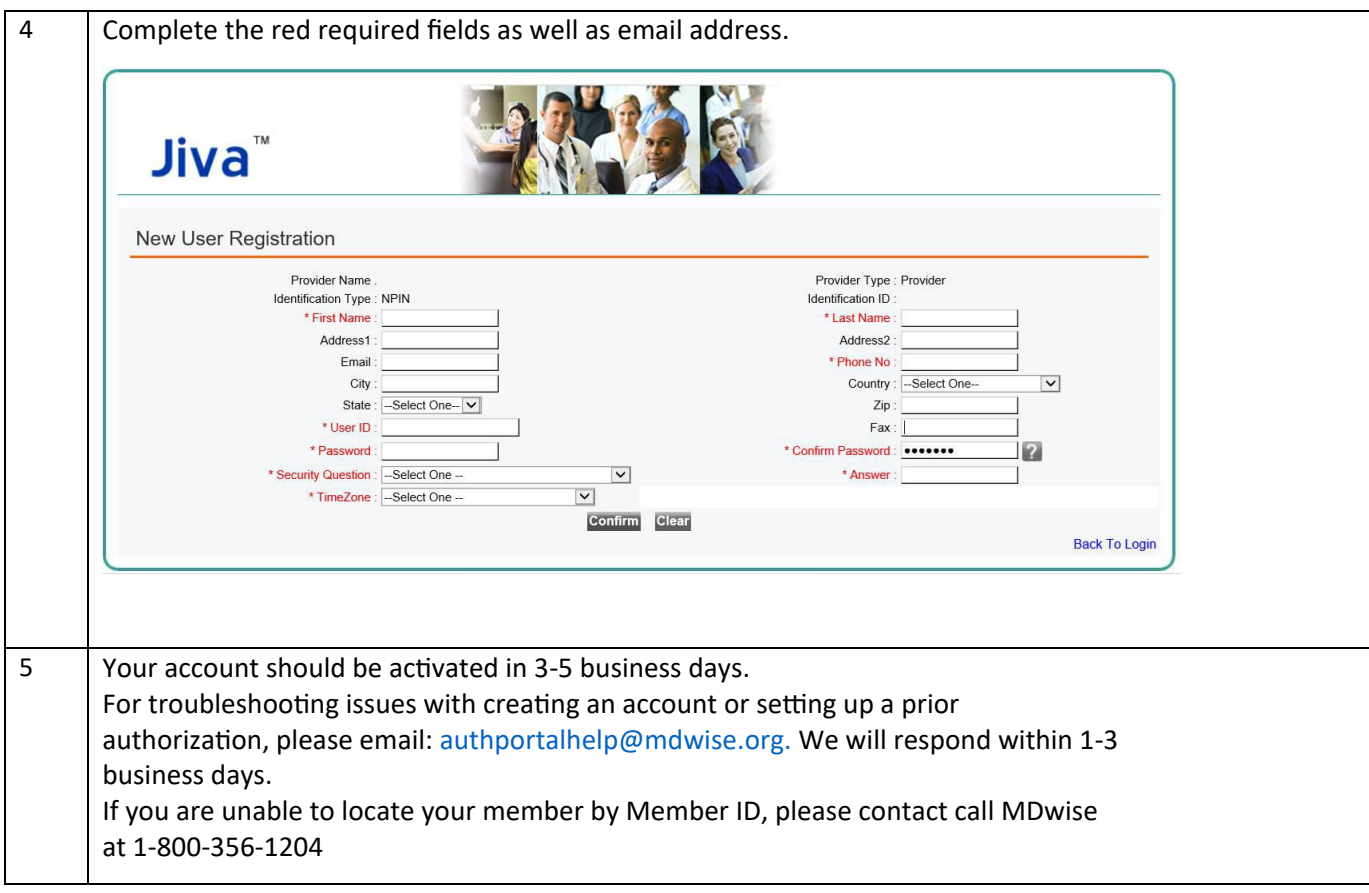

# <span id="page-3-0"></span>Initiating a "New" Outpatient Prior Authorization

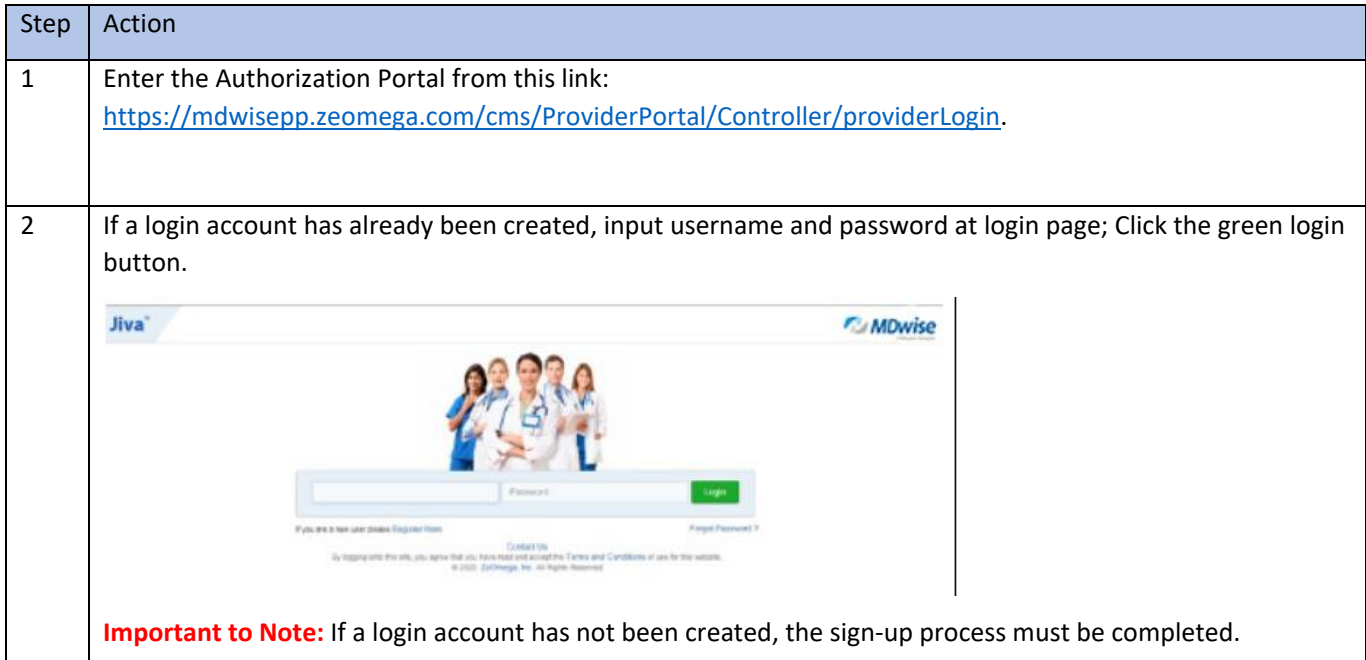

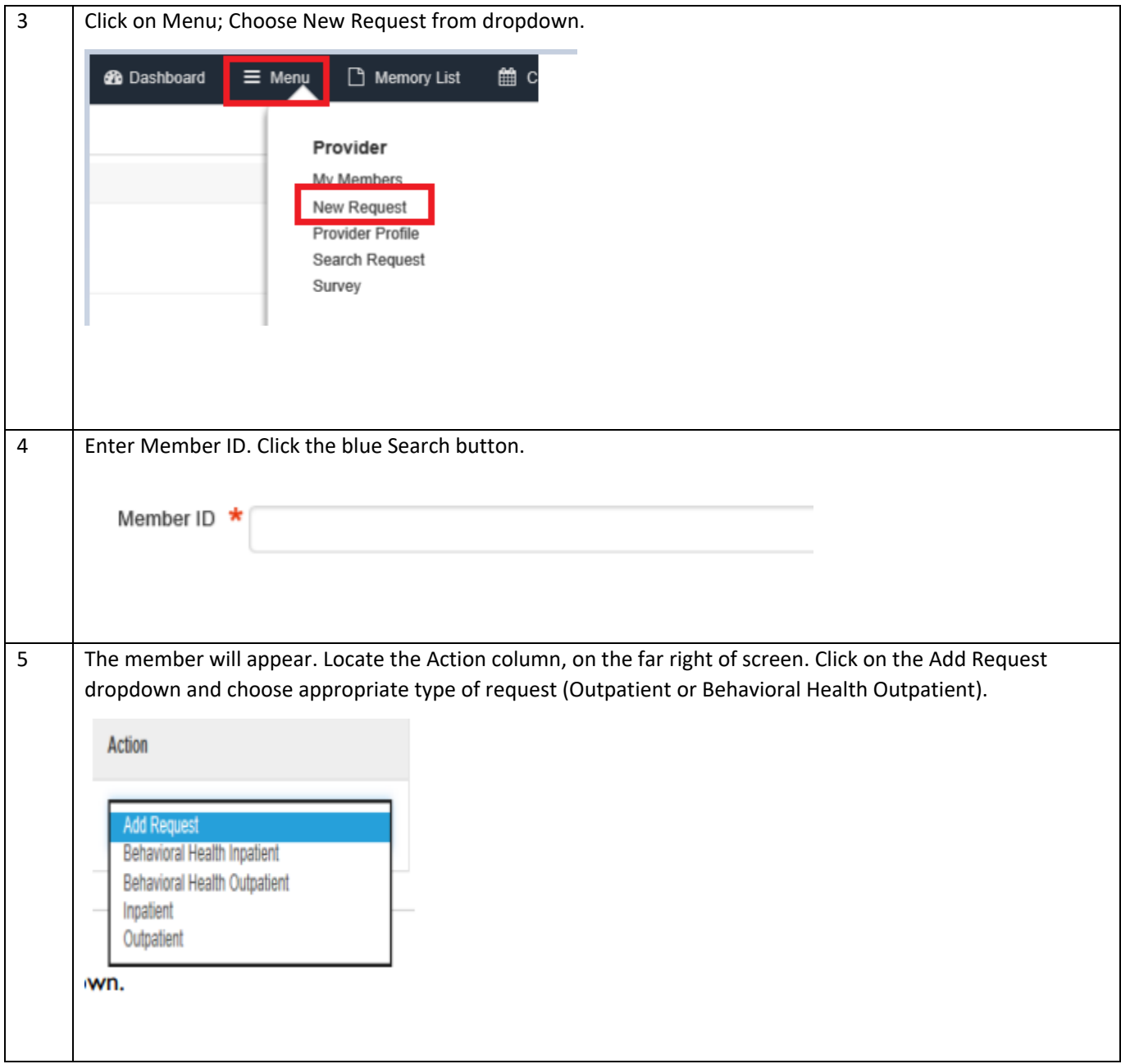

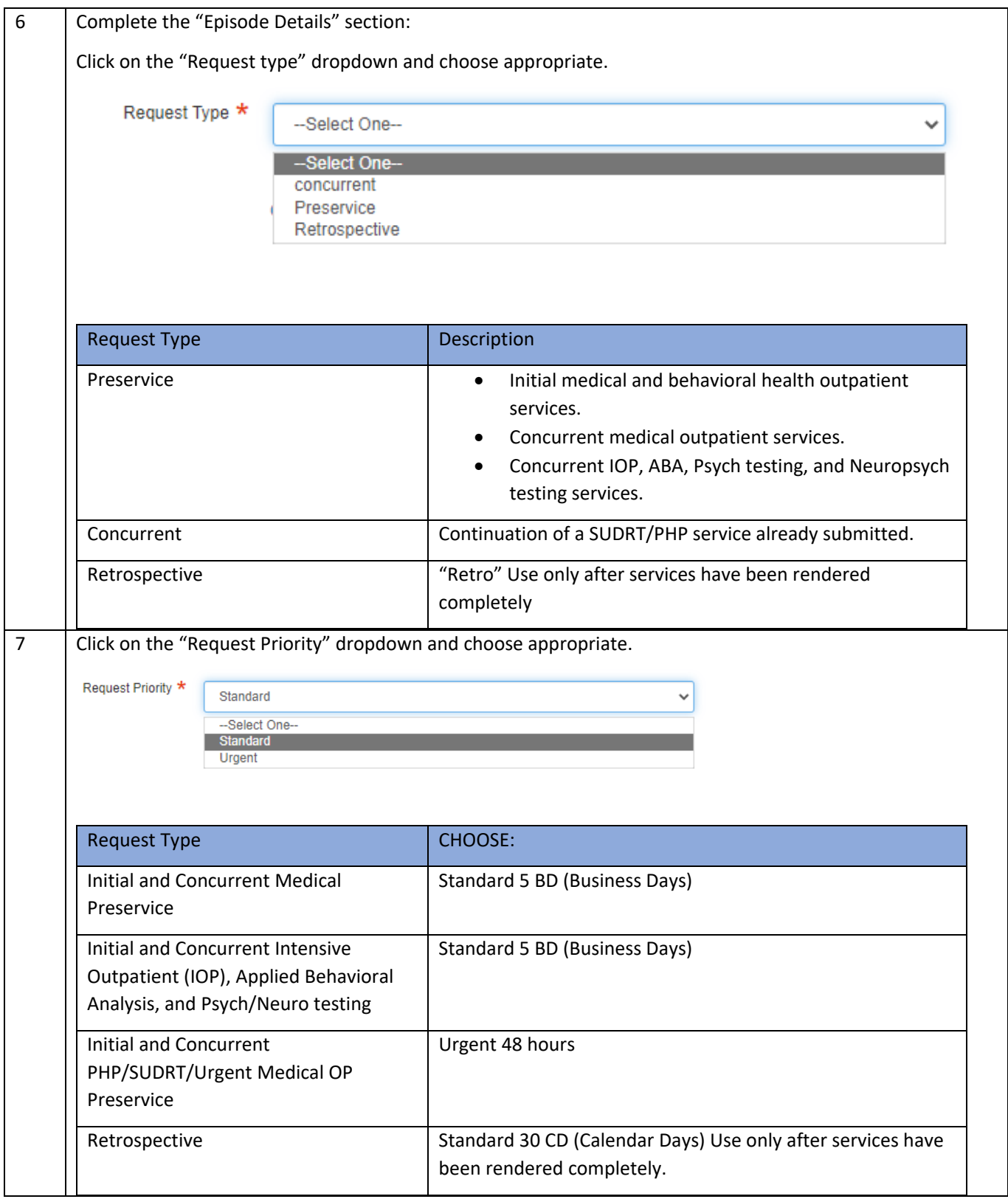

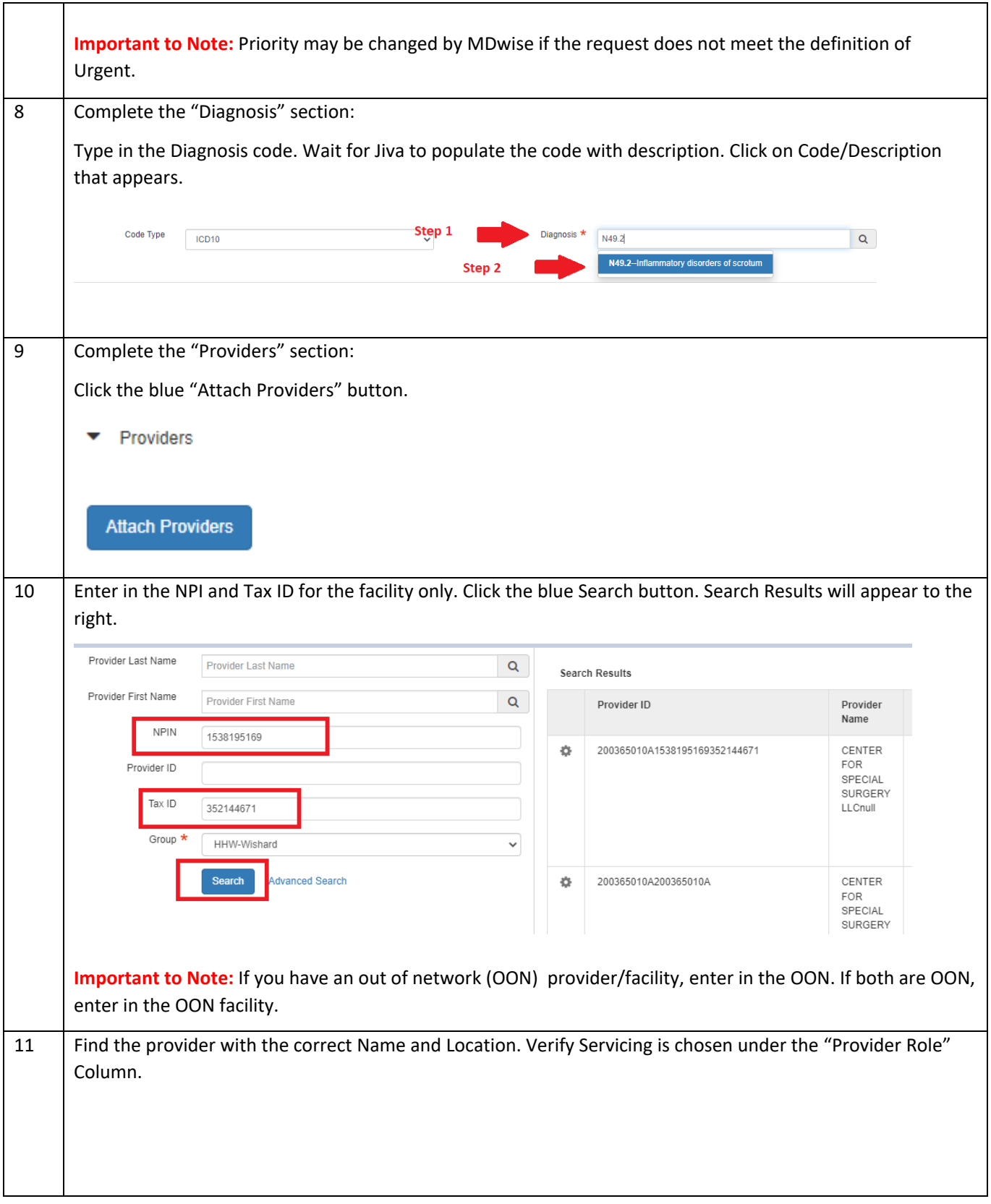

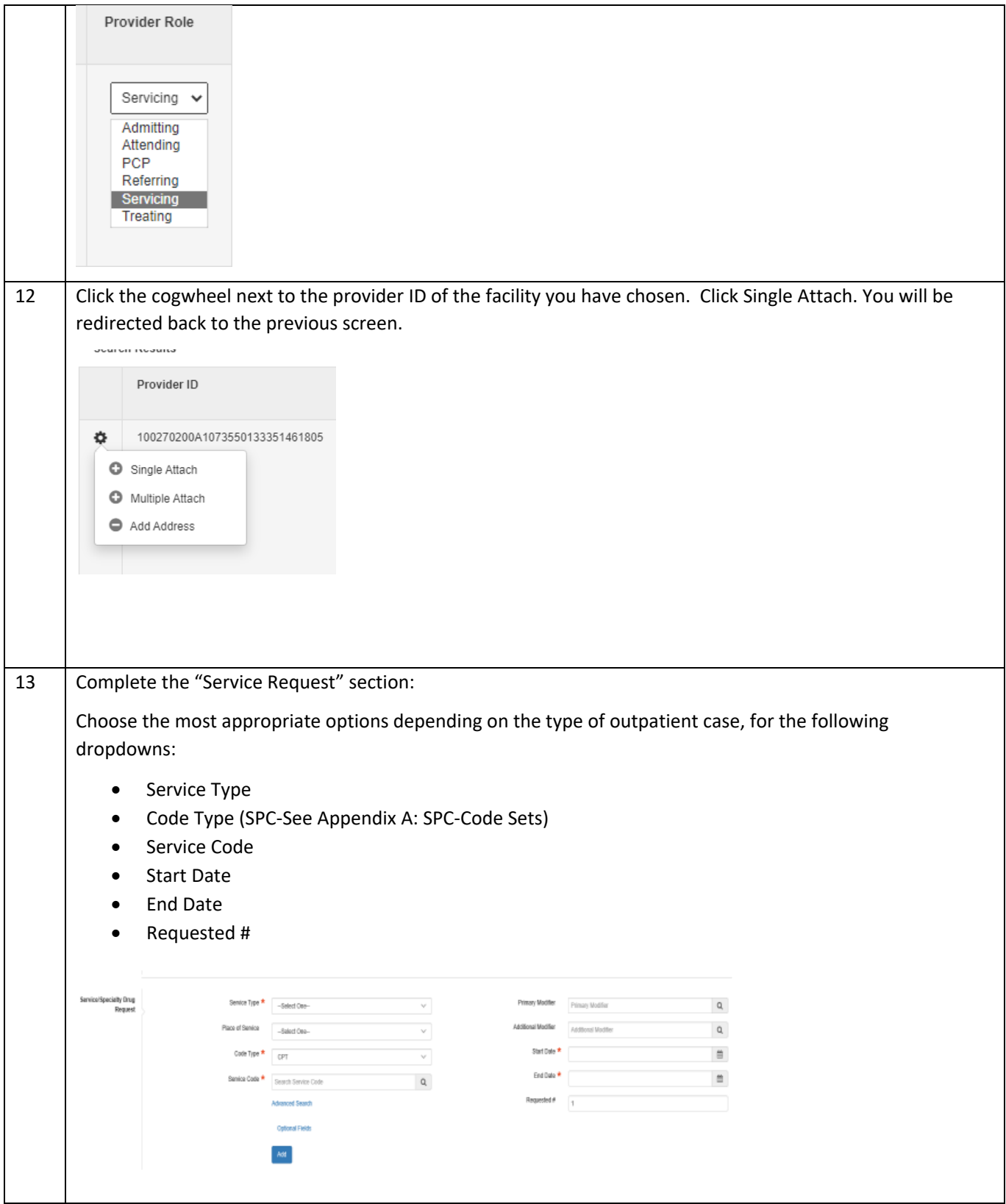

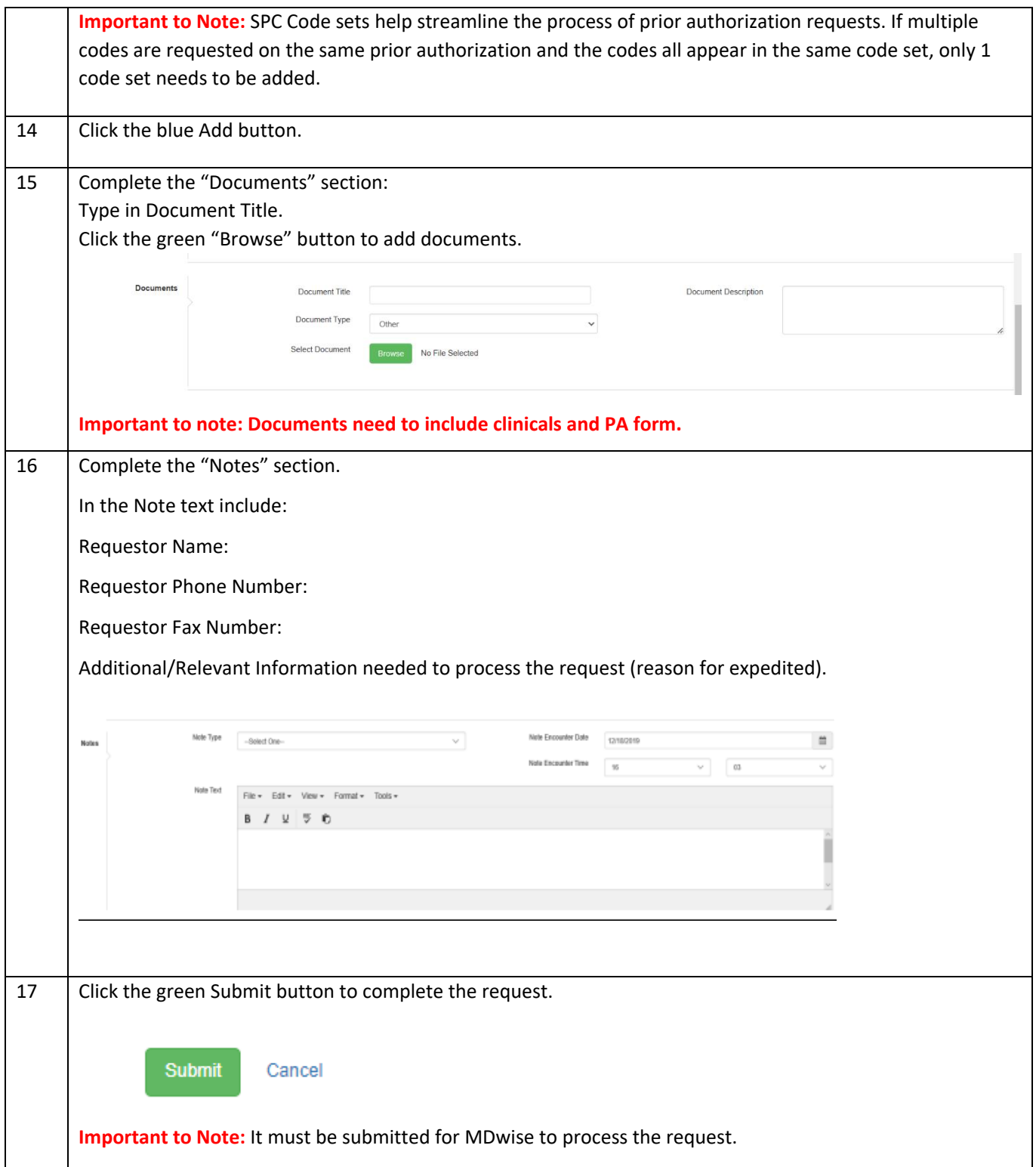

## <span id="page-9-0"></span>Initiating a "New" Inpatient Prior Authorization Request

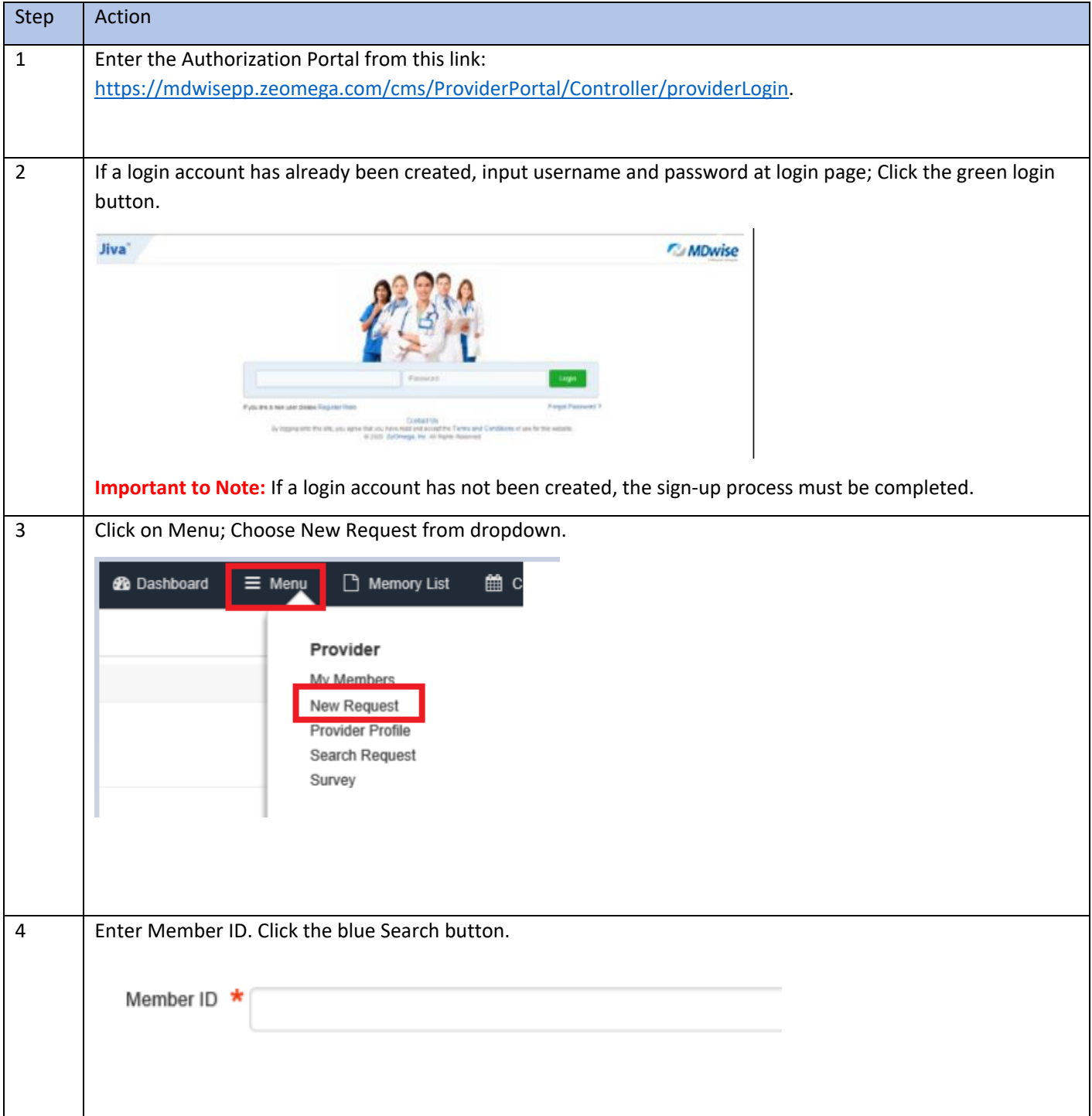

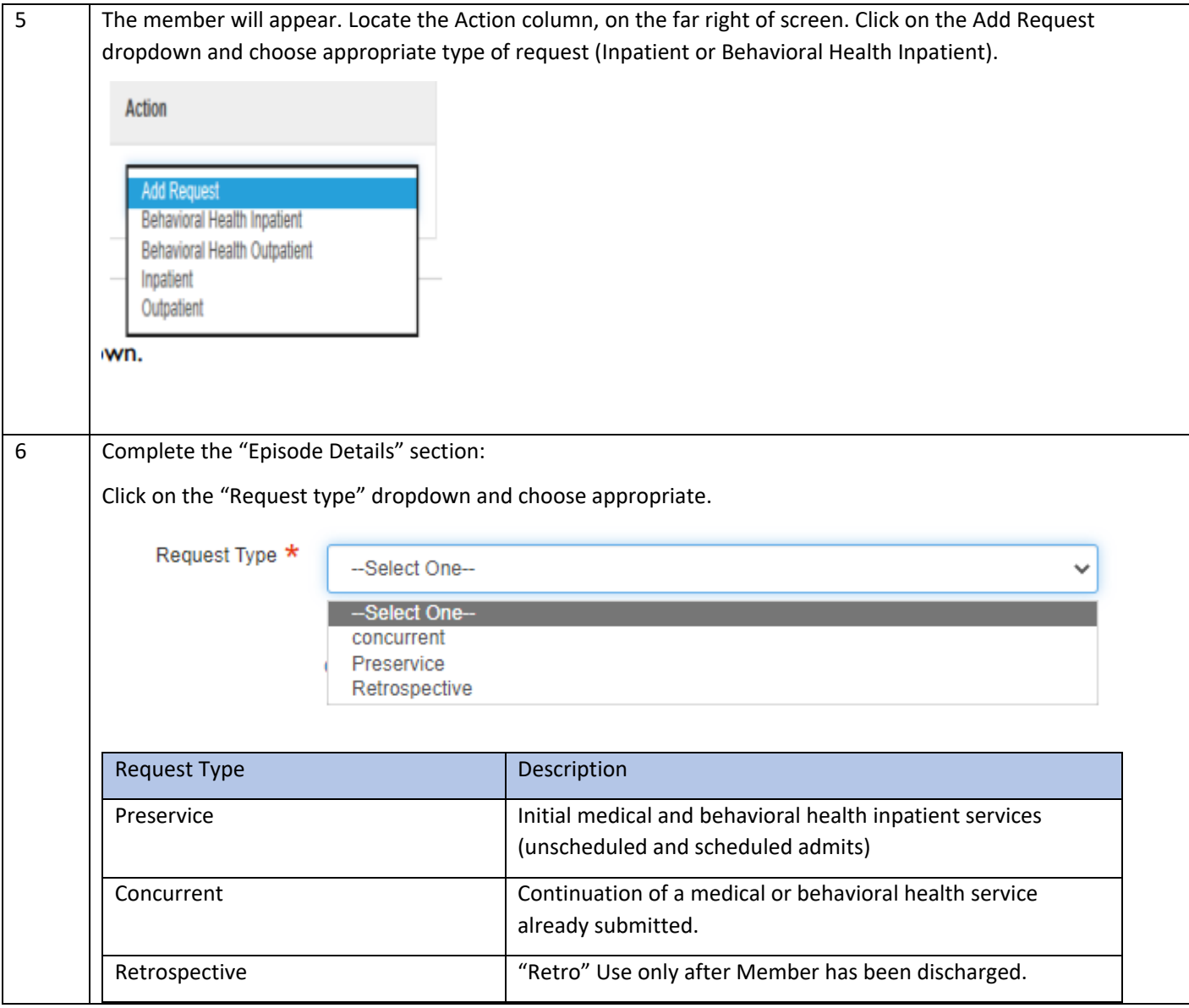

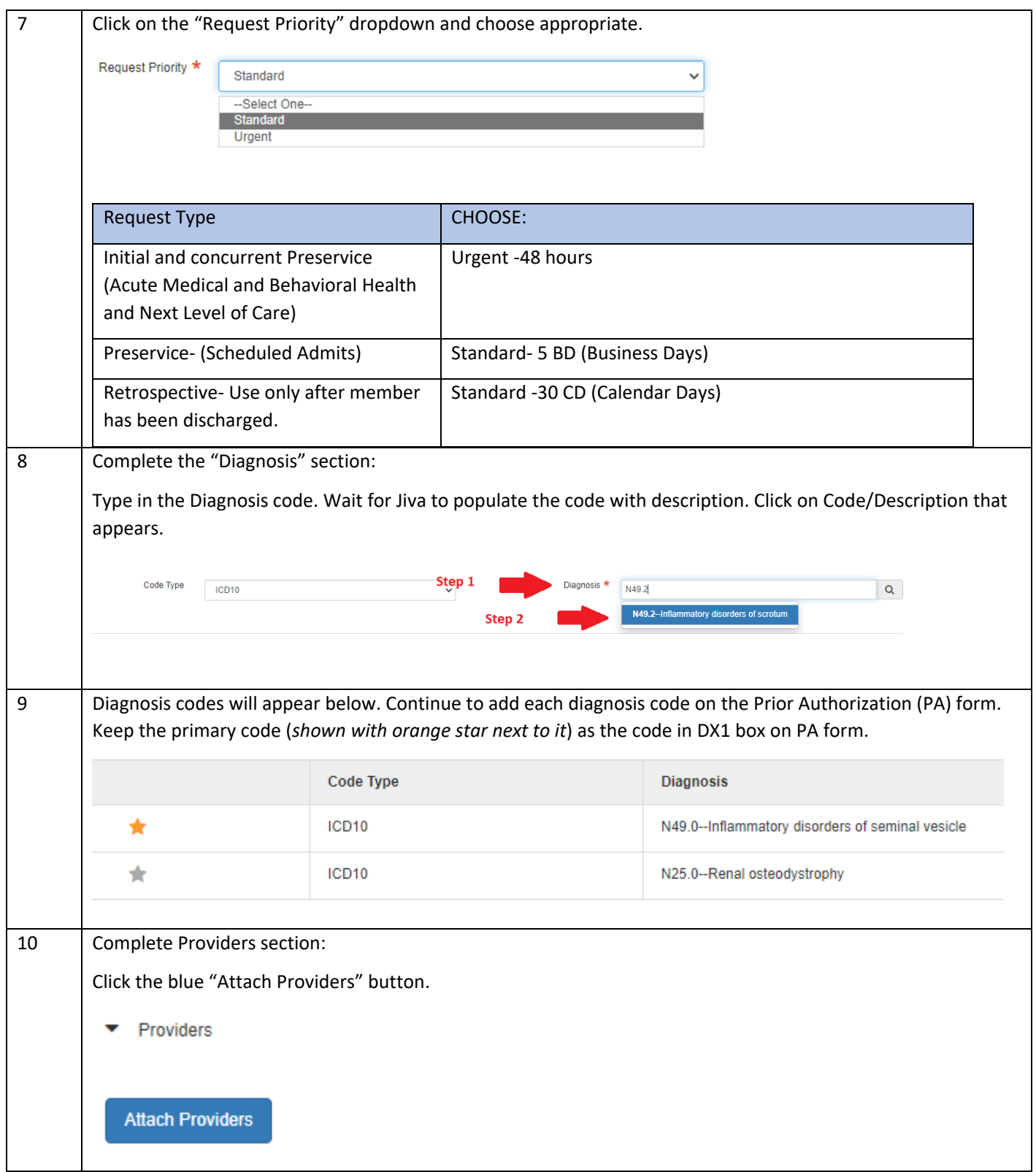

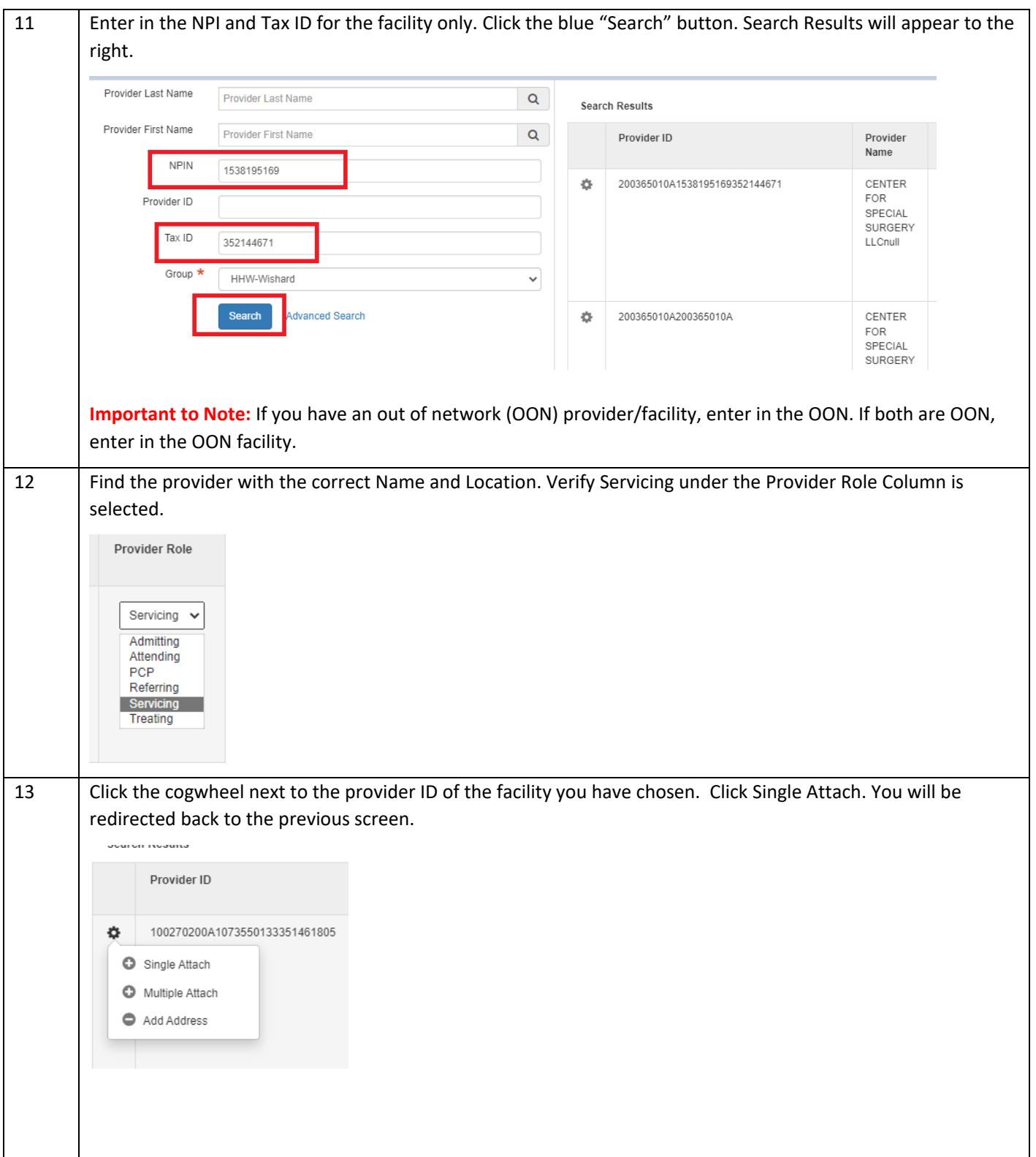

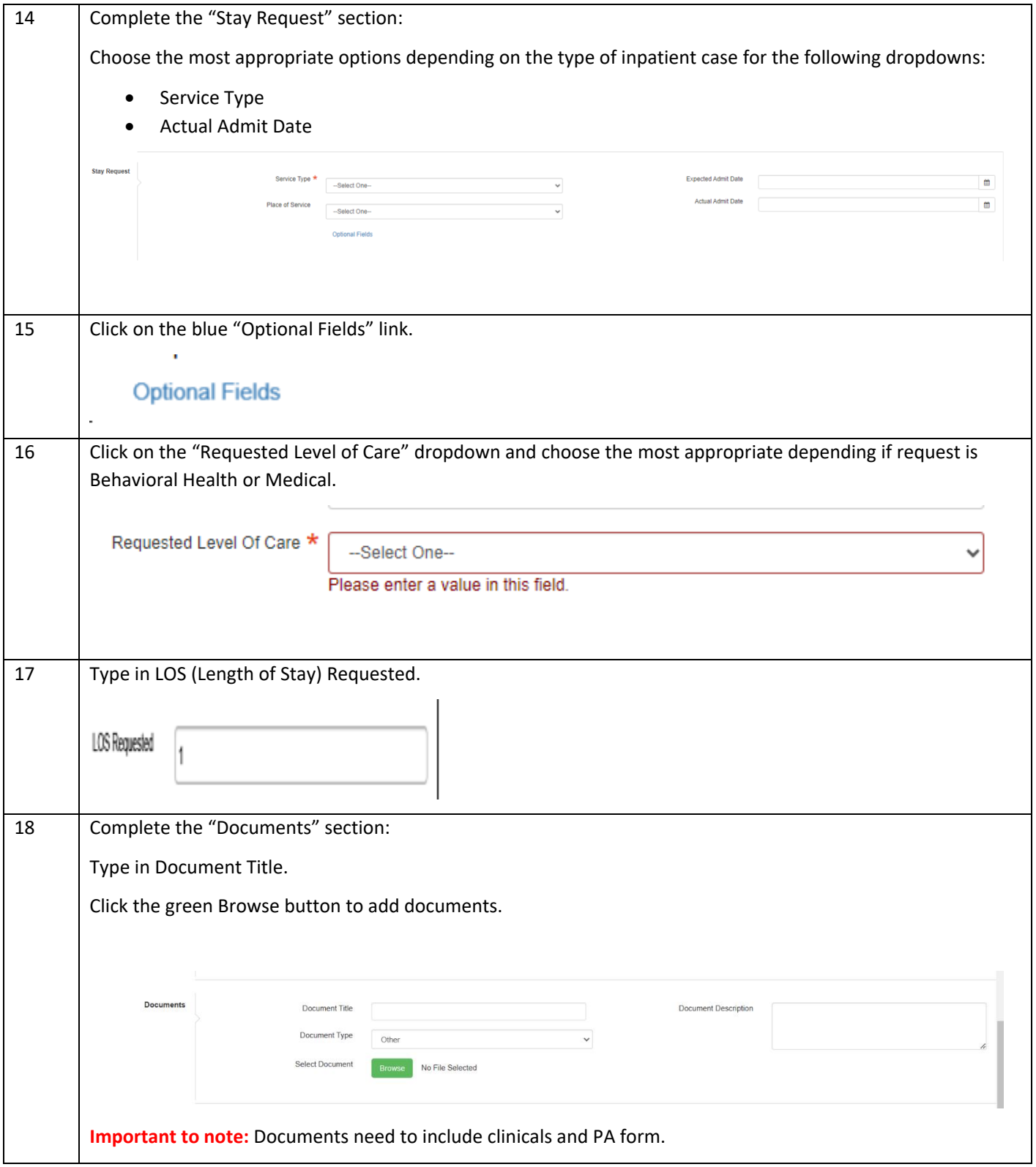

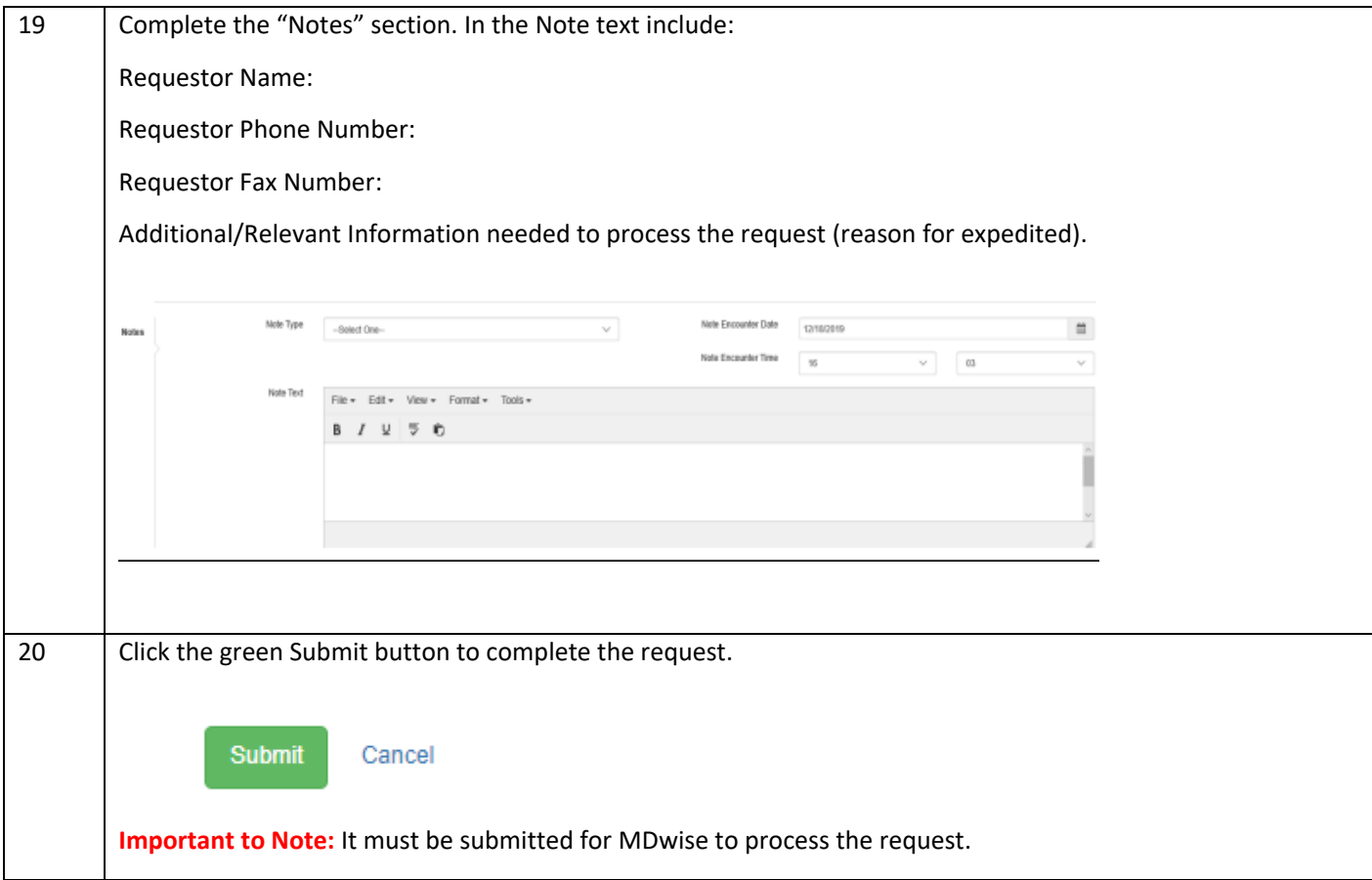

## <span id="page-14-0"></span>Requesting Concurrent Review or an extension for a Prior Authorization

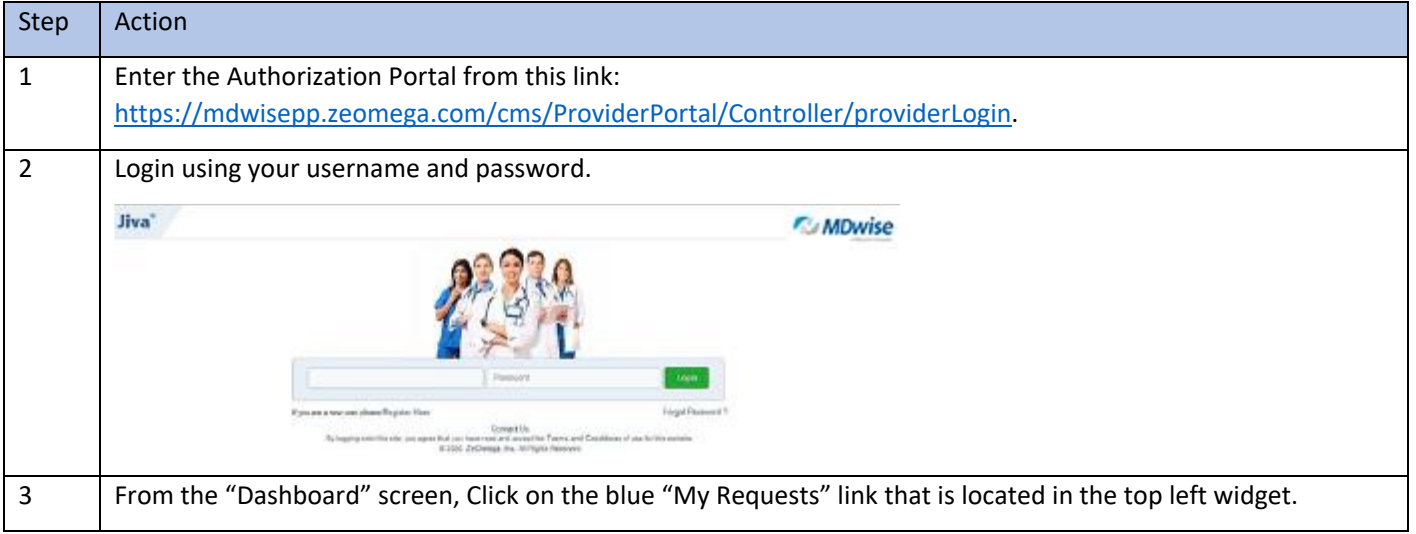

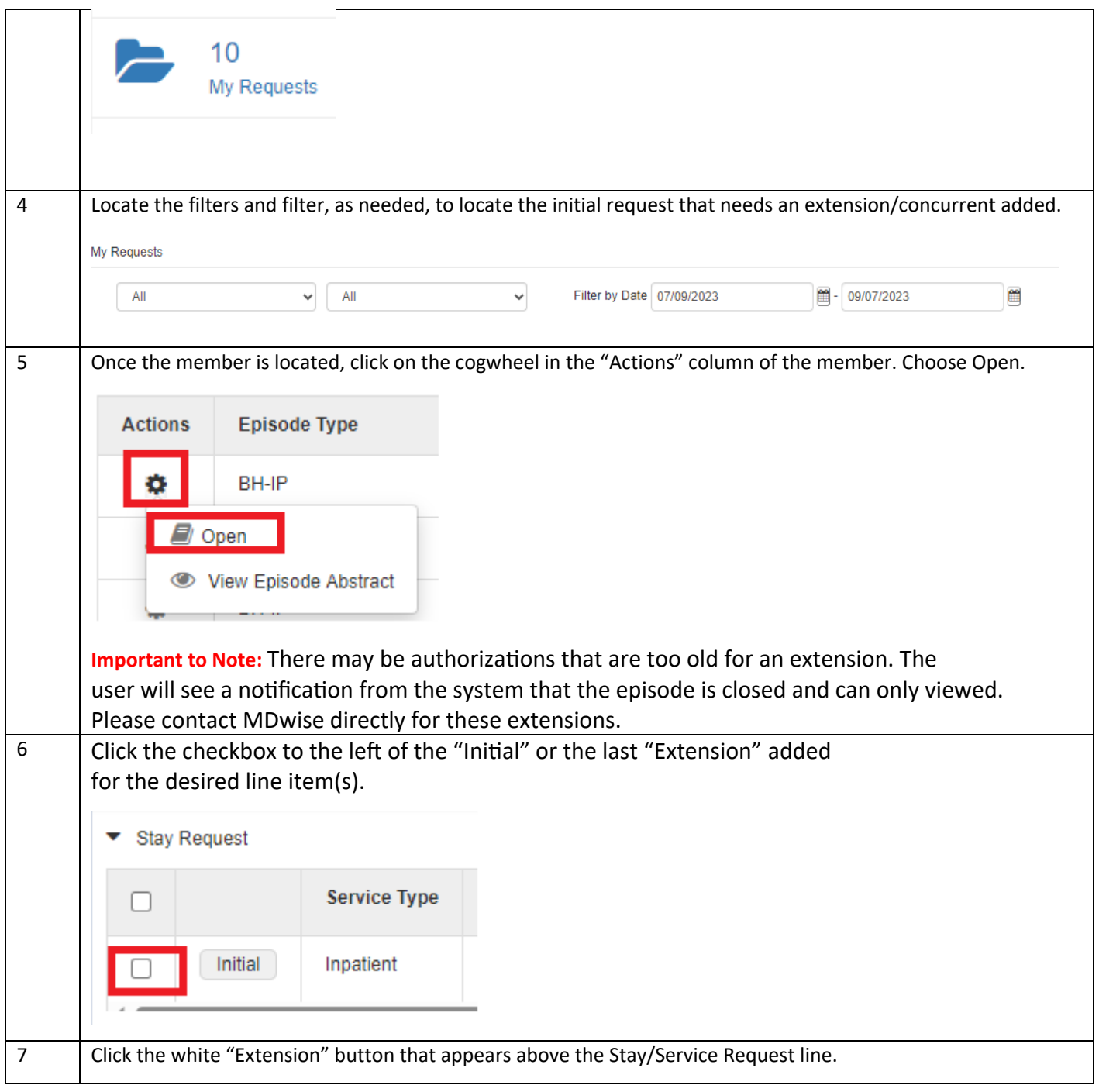

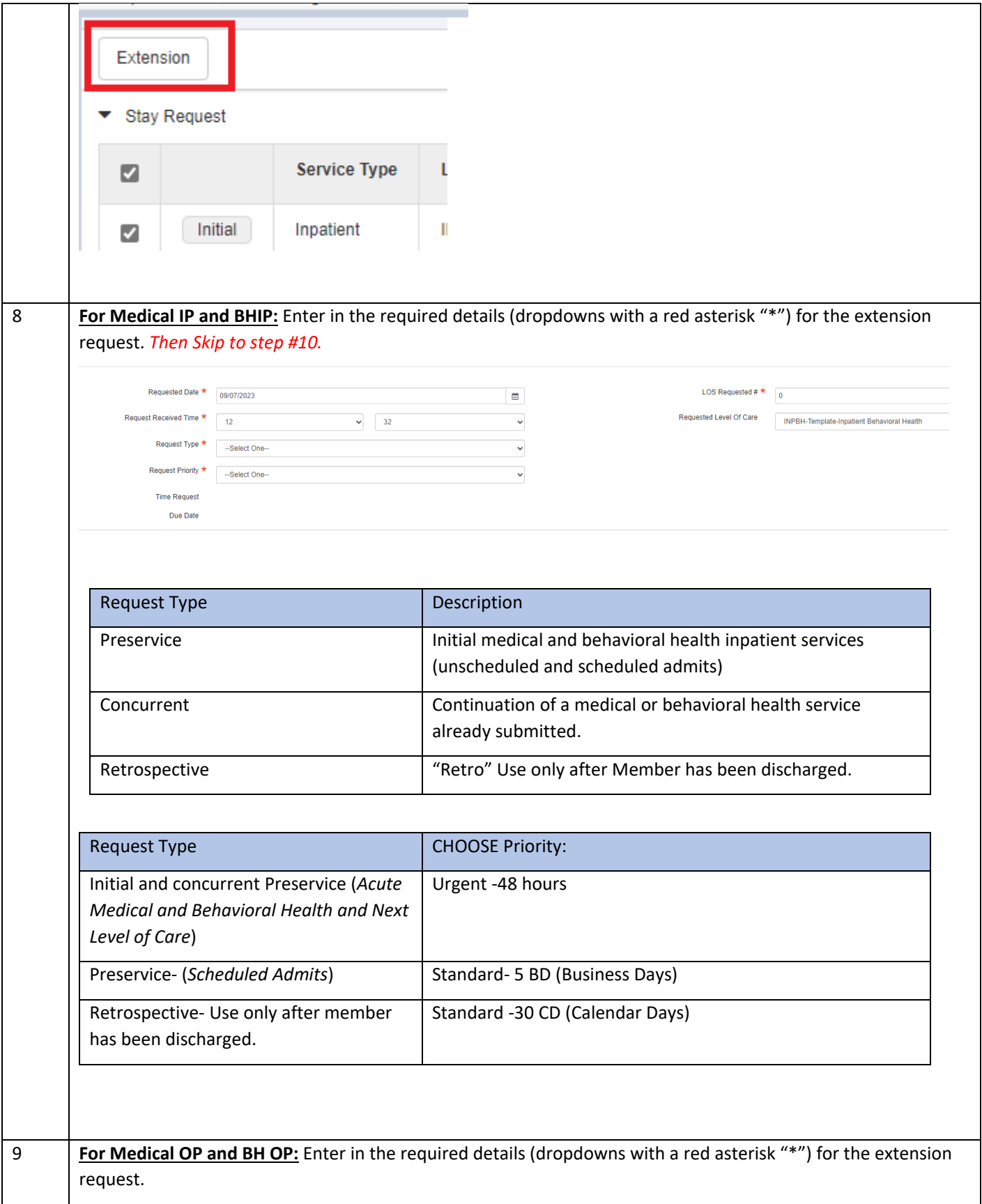

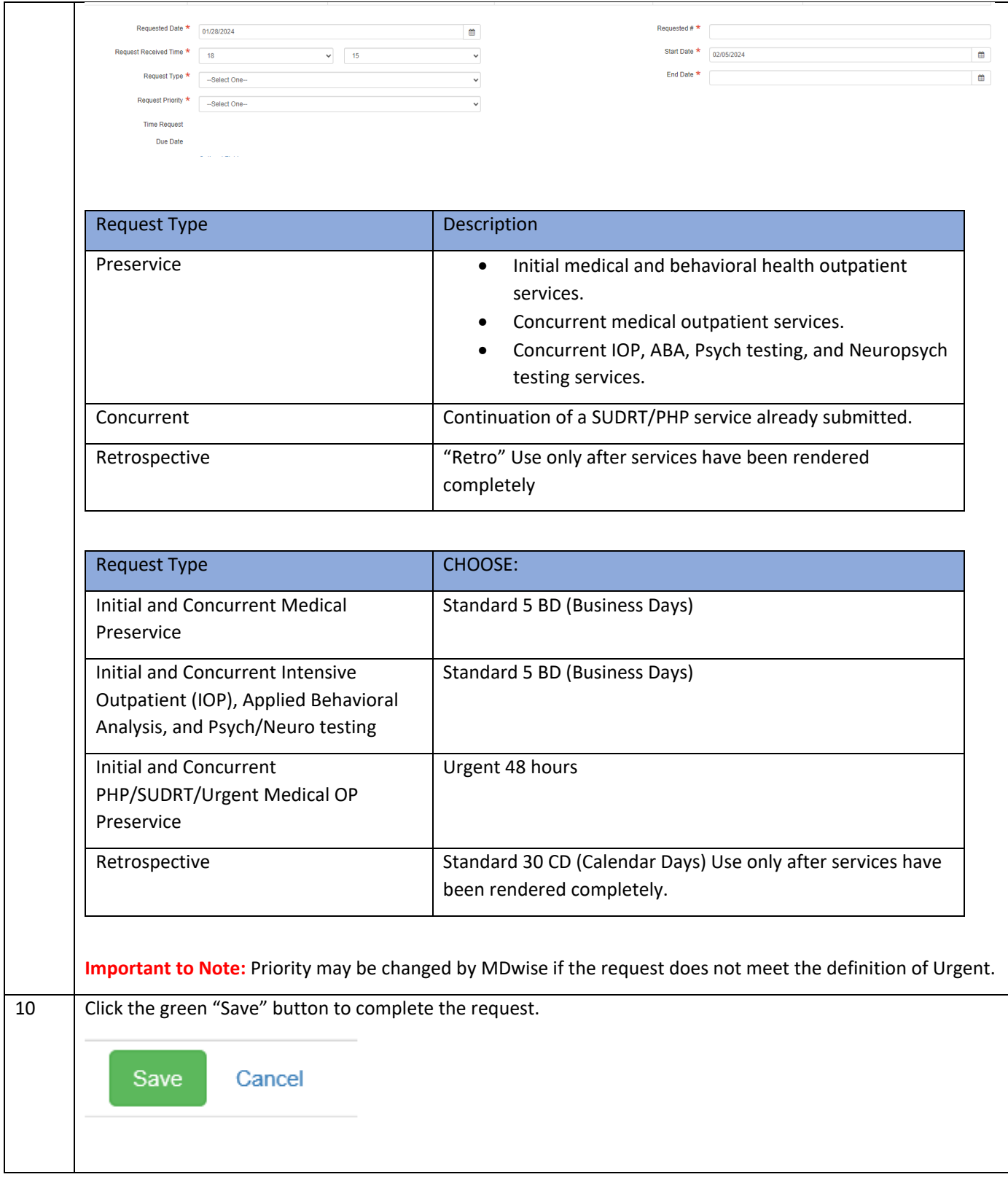

## <span id="page-18-0"></span>Reviewing the Prior Authorization Dashboard

The dashboard in the Provider Portal is comprised of several widgets that quickly display data related to the individual assigned provider.

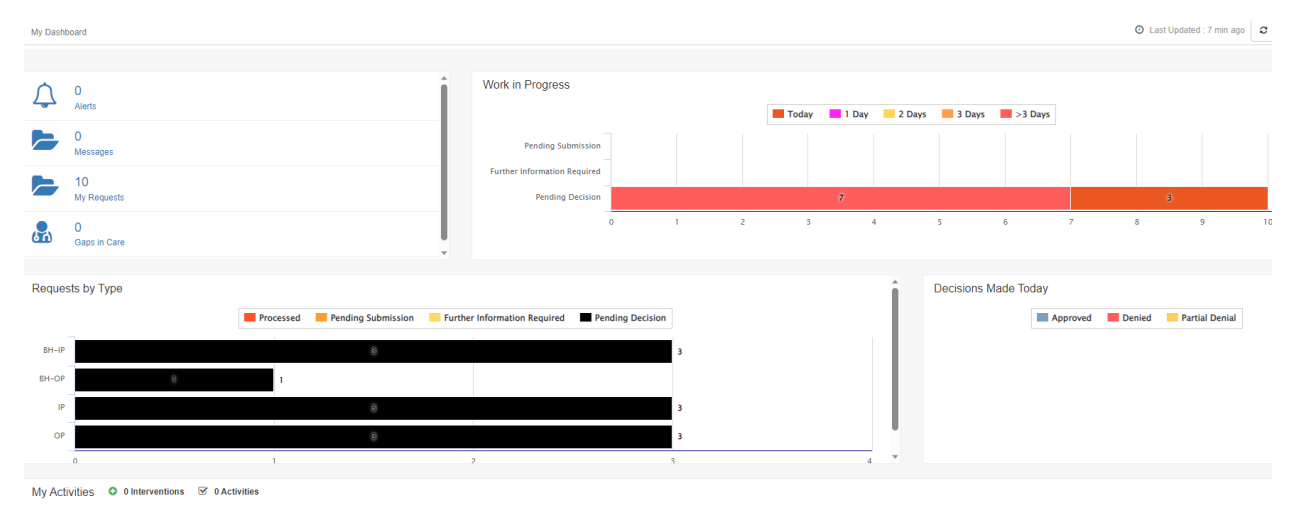

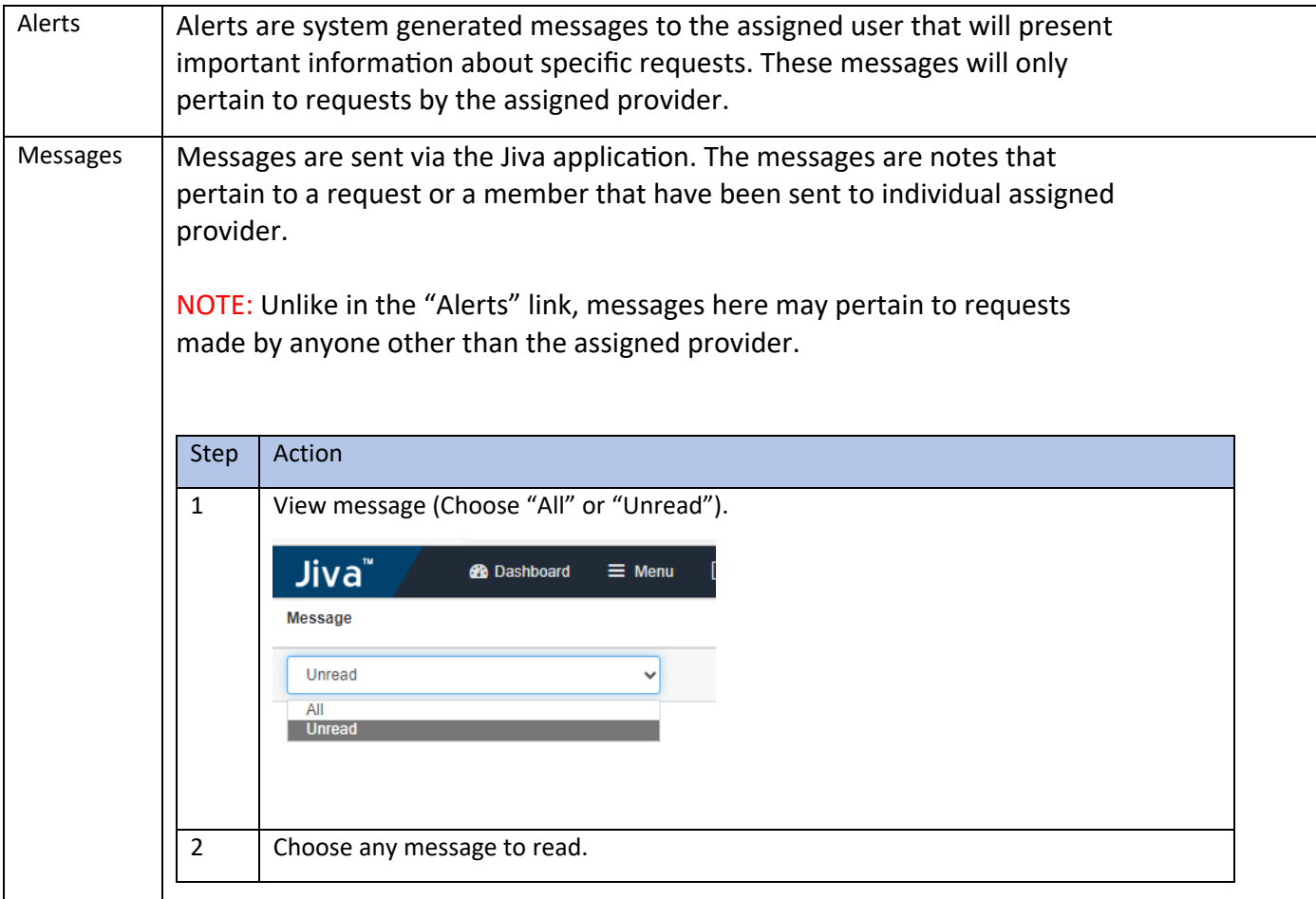

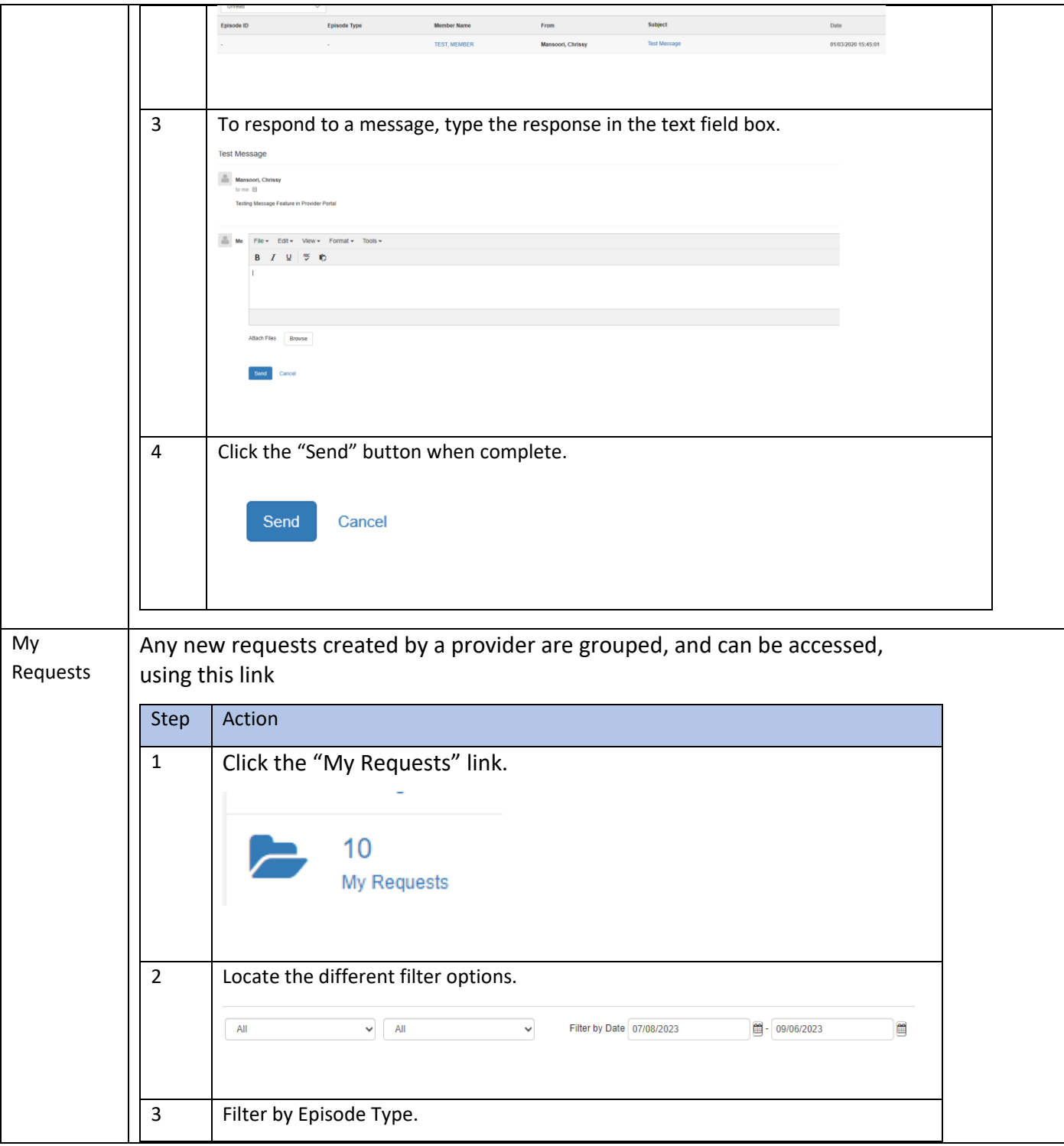

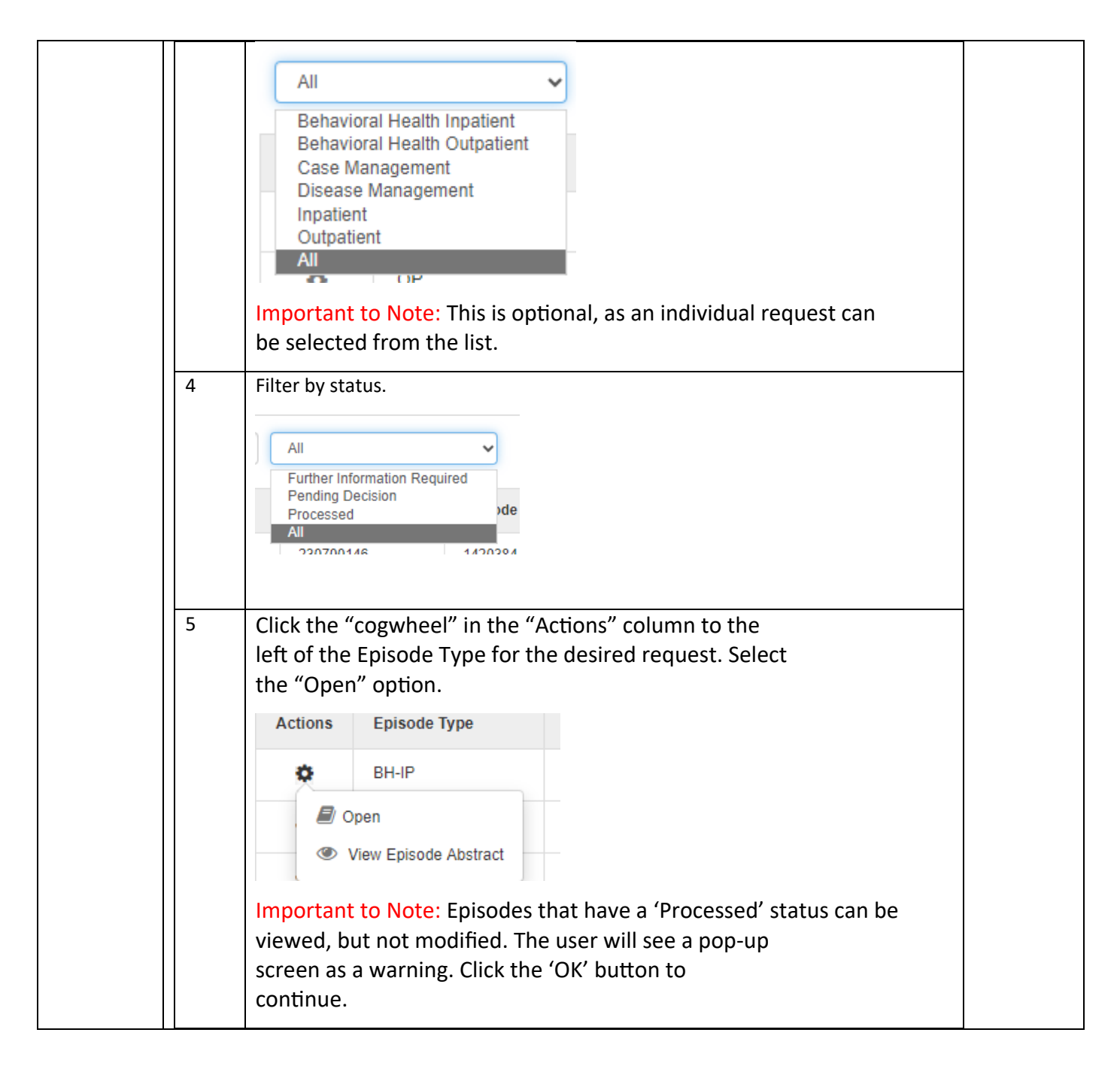

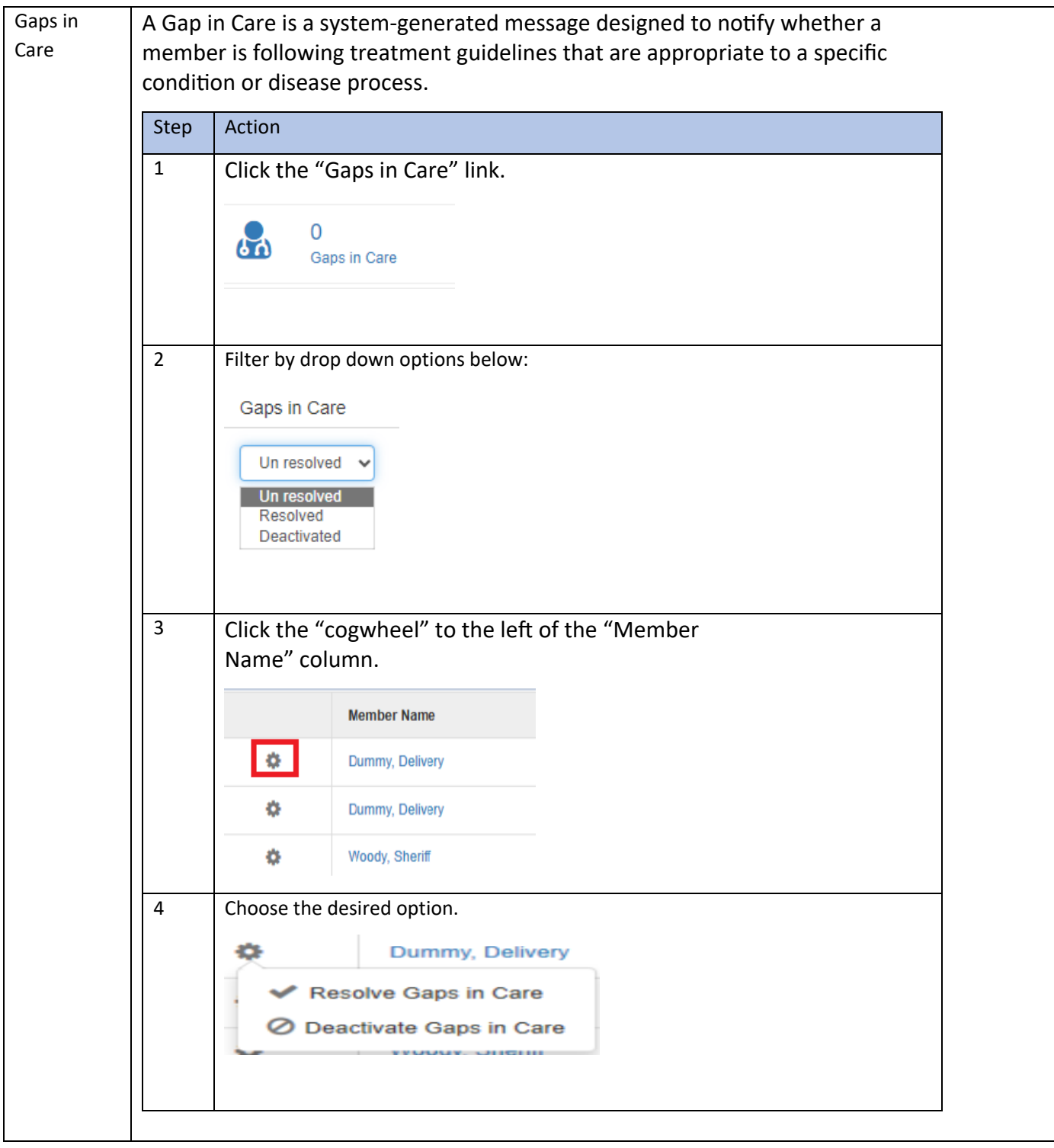

#### DR-02-2024-12043/HHW-HIPP0693 (02/24)